Wiosenne Warsztaty dla Badaczy

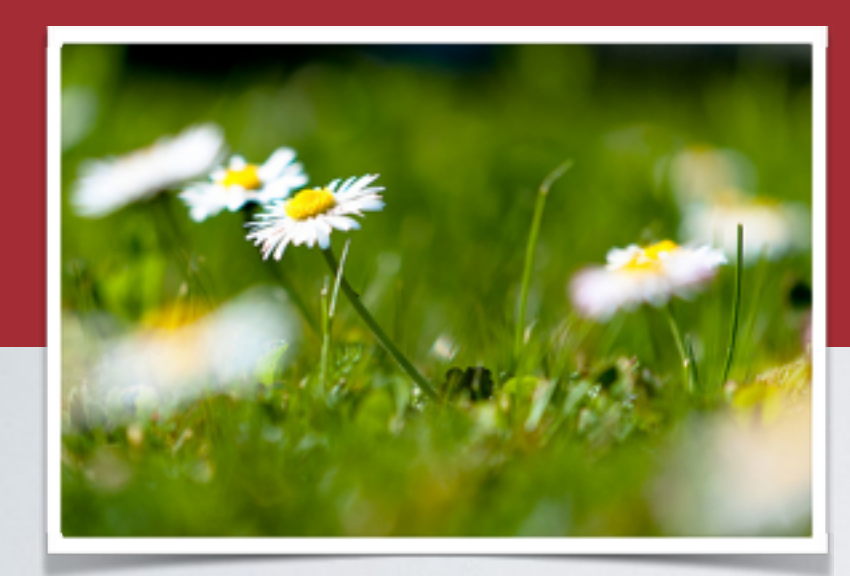

# **Jak promować własne badania w Internecie?**

Ewa A. Rozkosz Dolnośląska Szkoła Wyższa

#### **I część szkolenia**

1. Budowanie naukowego portfolio w serwisach społecznościowych dla naukowców (SSN).

#### Wiosenne Warsztaty dla Badaczy

### **Budowanie naukowego portfolio w serwisach społecznościowych dla naukowców (SSN)**

## **Czym jest serwis społecznościowy dla naukowców (SSN)?**

To serwis społecznościowy stworzony z myślą o ludziach nauki.

Termin "społecznościowy" obrazuje podstawowe funkcjonalności serwisu:

- udostępnianie treści innym użytkownikom,
- tworzenie połączeń między użytkownikami,
- przesyłanie wiadomości publicznych i "prywatnych",
- subskrybowanie treści.

# **Przykłady SSN**

#### **Academia.edu**

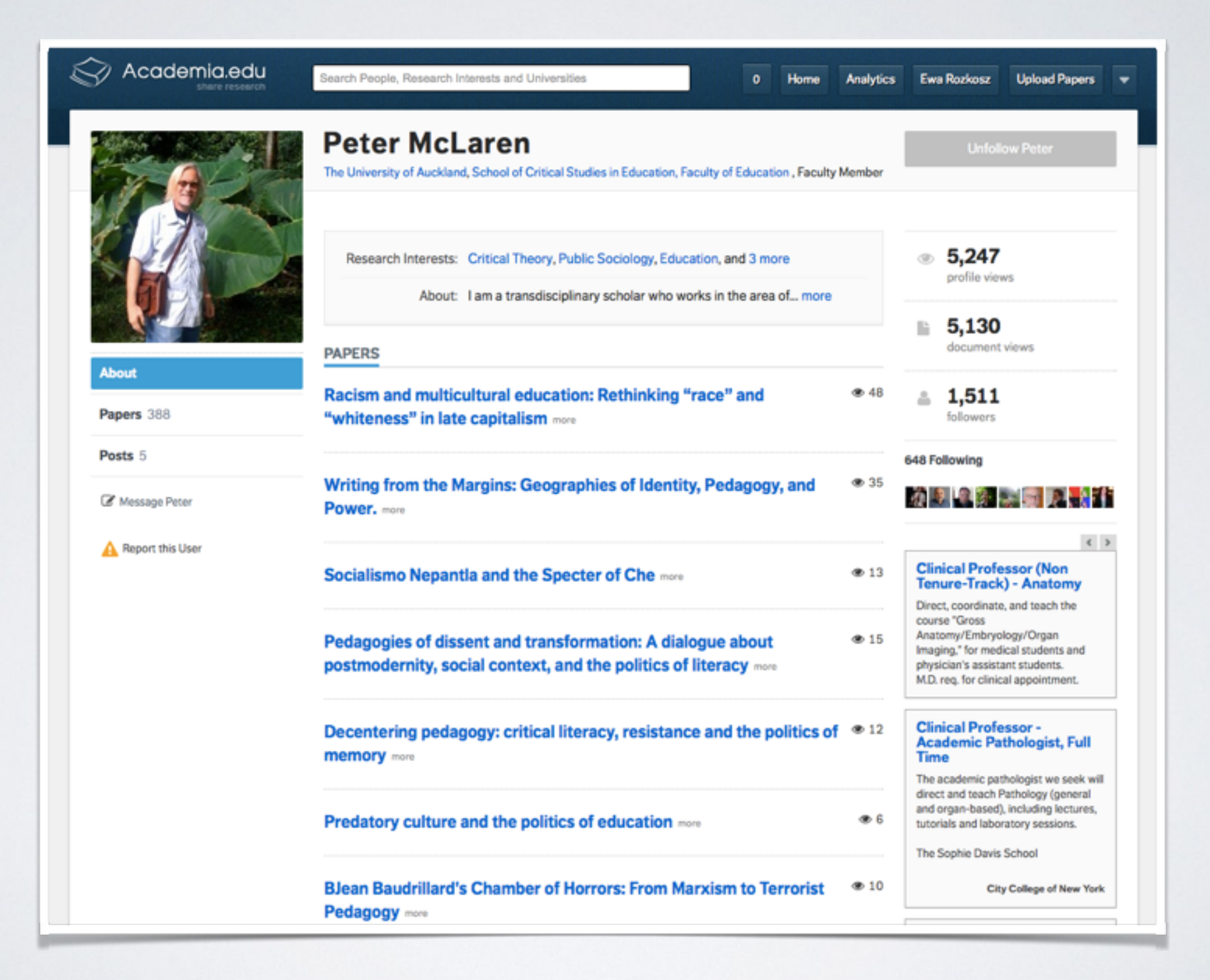

#### **Academia.edu**

#### 2008 ok. 7 mln. Multidyscyplinarny Start: Zarejestrowani użytkownicy: Dyscypliny:

Globalny USA **Otwarty** Zasięg: Właściciel: Dostęp:

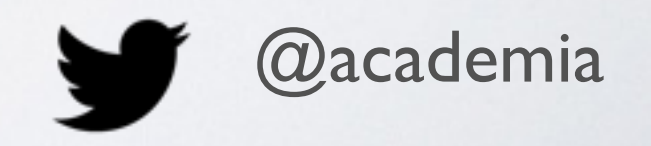

#### **ResearchGATE**

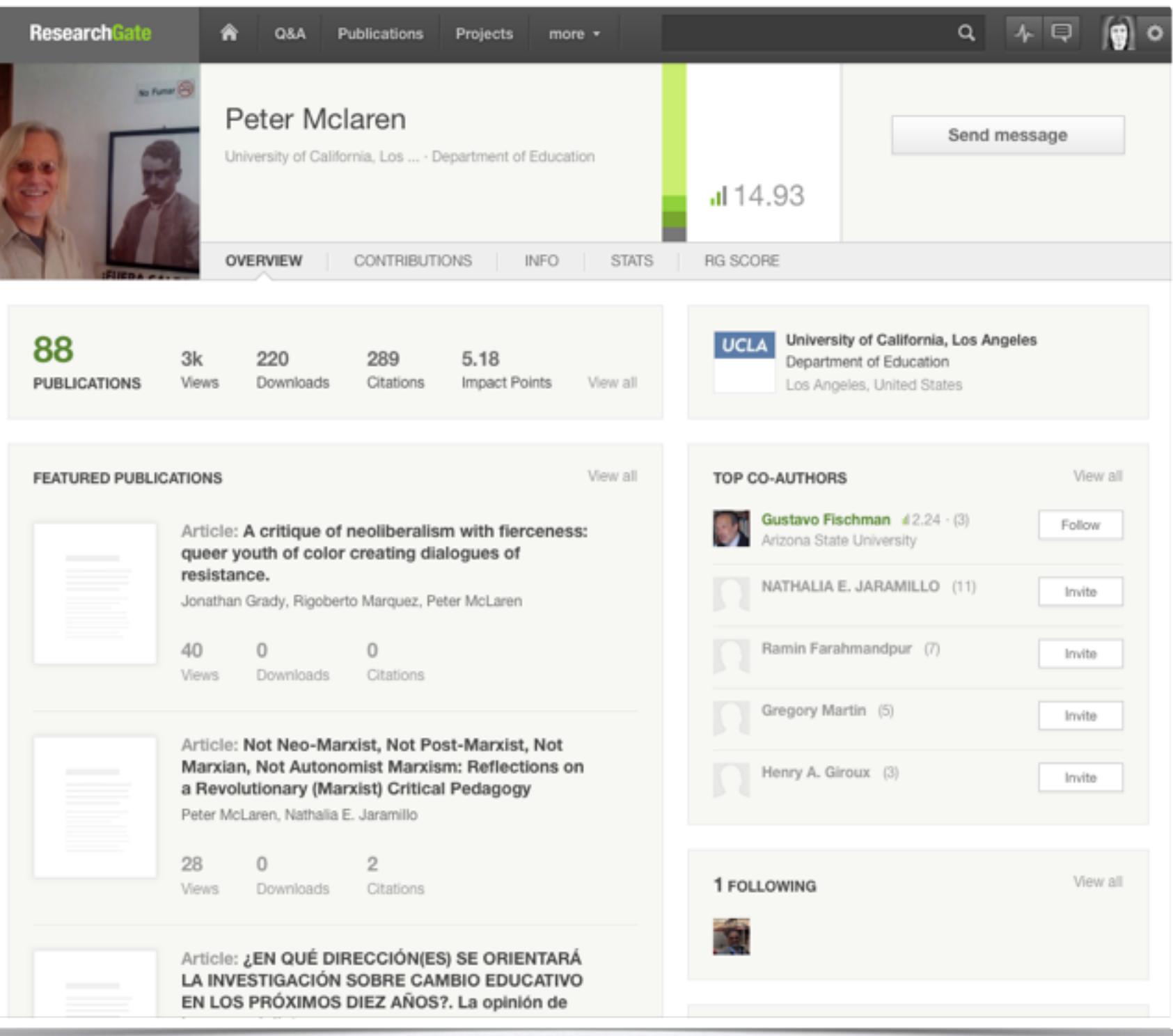

#### **ResearchGATE**

#### 2008 ok. 3 mln. Multidyscyplinarny Start: Zarejestrowani użytkownicy: Dyscypliny:

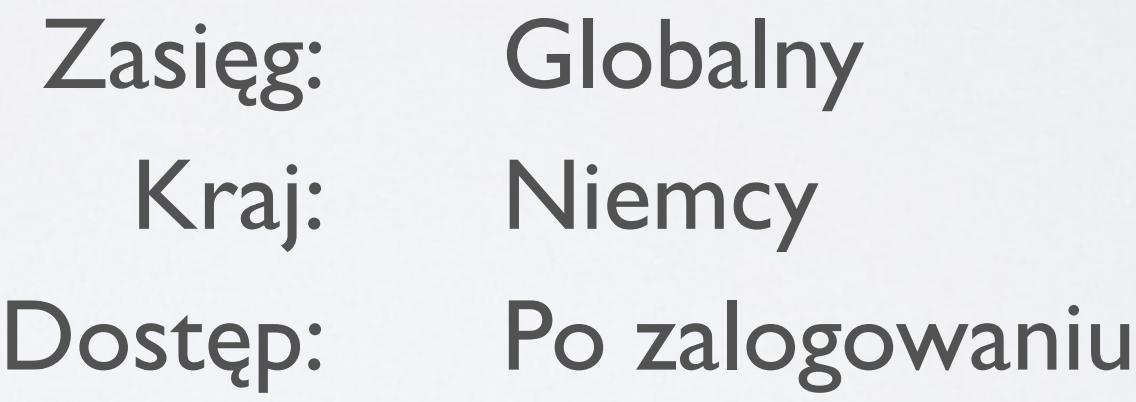

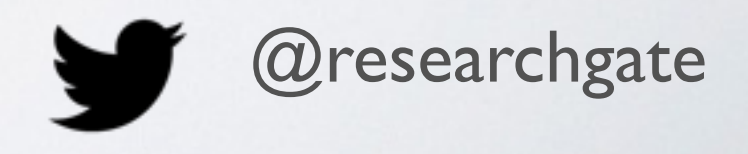

#### **ResearcherID**

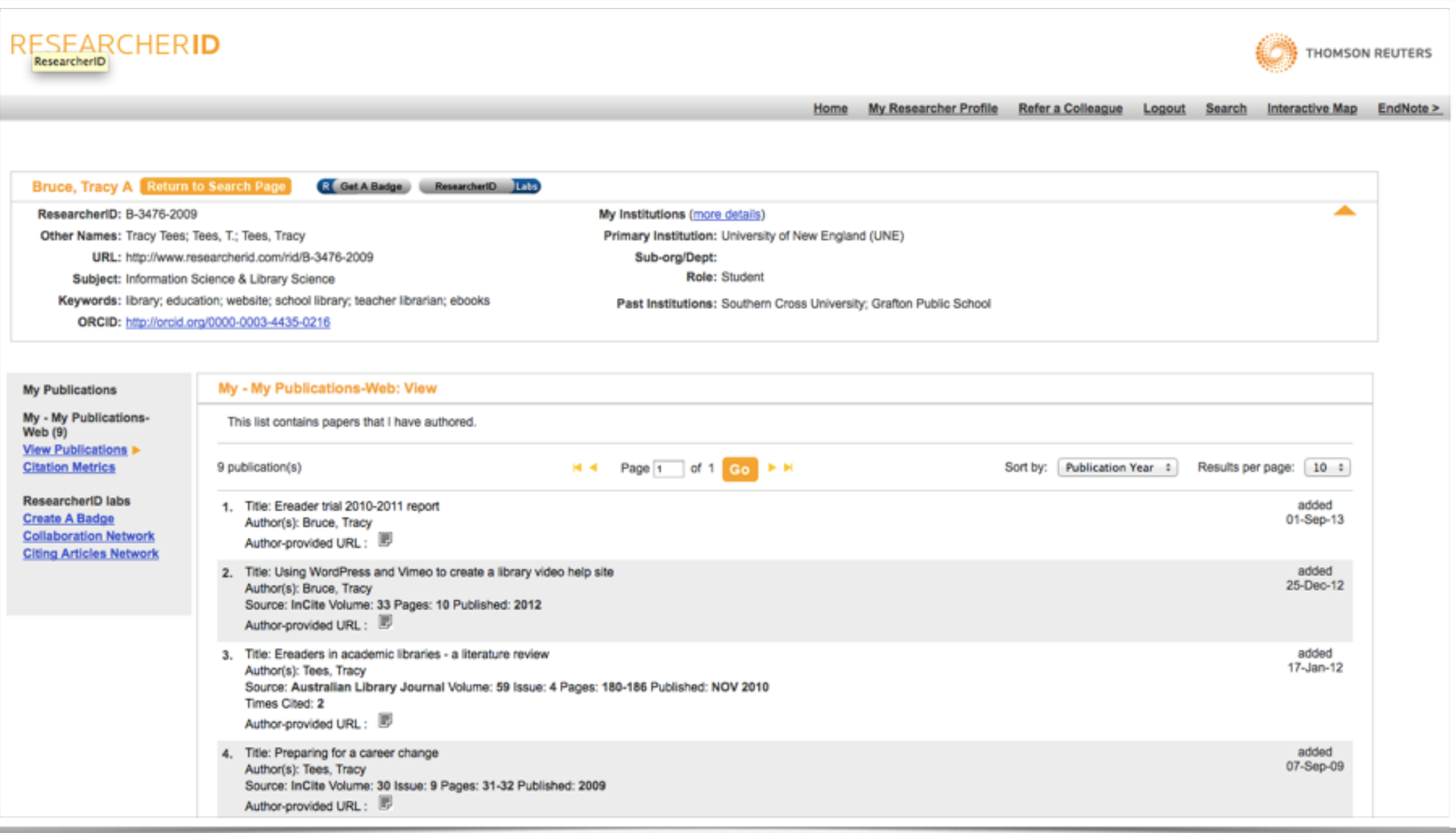

#### **ResearcherID**

#### 2008 ok. 300 tys. Multidyscyplinarny Start: Zarejestrowani użytkownicy: Dyscypliny:

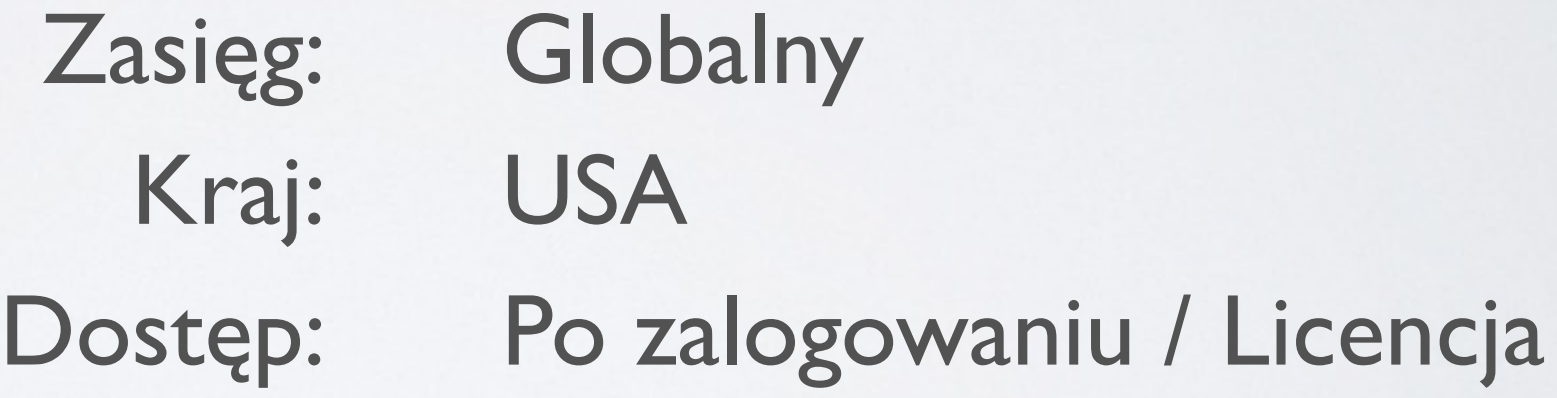

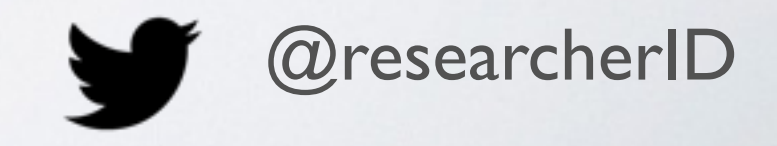

#### **Google Scholar Citations**

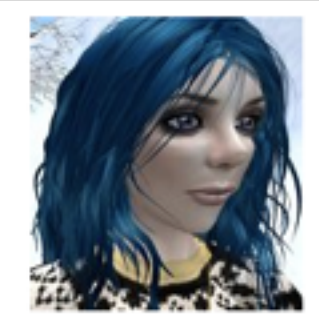

#### Sheila Webber

University of Sheffield, Information School Information Literacy - Virtual worlds - Educational Informatics - Information **Behaviour** 

Zweryfikowany adres z sheffield.ac.uk

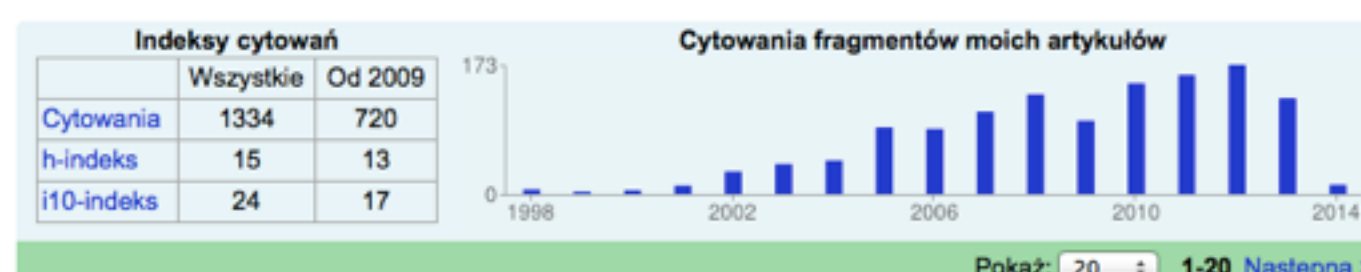

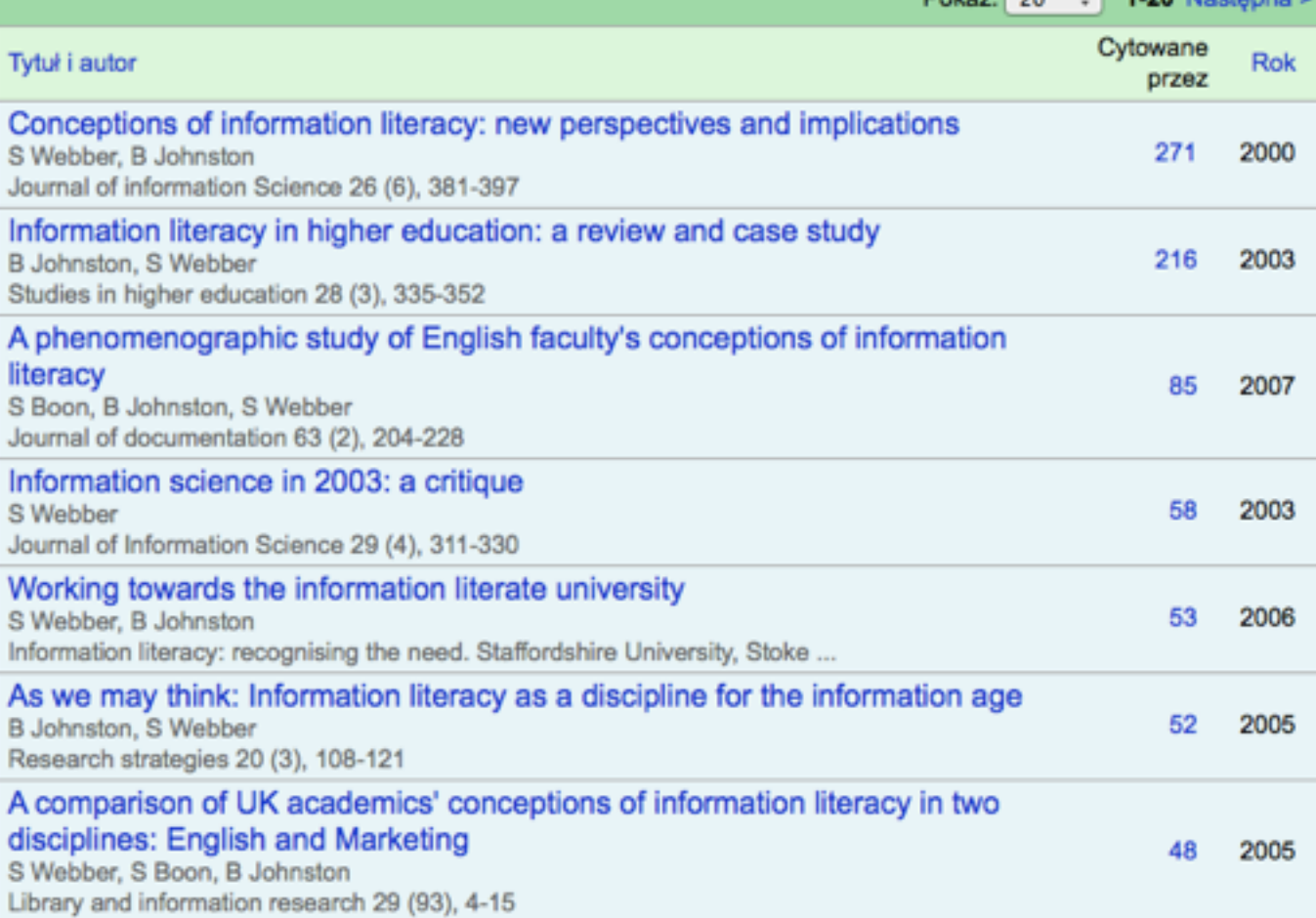

#### Google scholar

Wyszukaj autorów

#### Cytowania moich prac - Pomoc

#### Obserwuj tego autora

#### 3 obserwatorów

Obserwuj nowe artykuły. Obserwuj nowe cytowania

#### Współautorzy

Brak współautorów

#### **Google Scholar Citations**

#### 2011 ? Multidyscyplinarny Start: Zarejestrowani użytkownicy: Dyscypliny:

Globalny USA Otwarty (konta udostępnione publicznie) Zasięg: Kraj: Dostęp:

 $\frac{1}{2}$ 

#### **iProfesor** Researchin.eu (?)

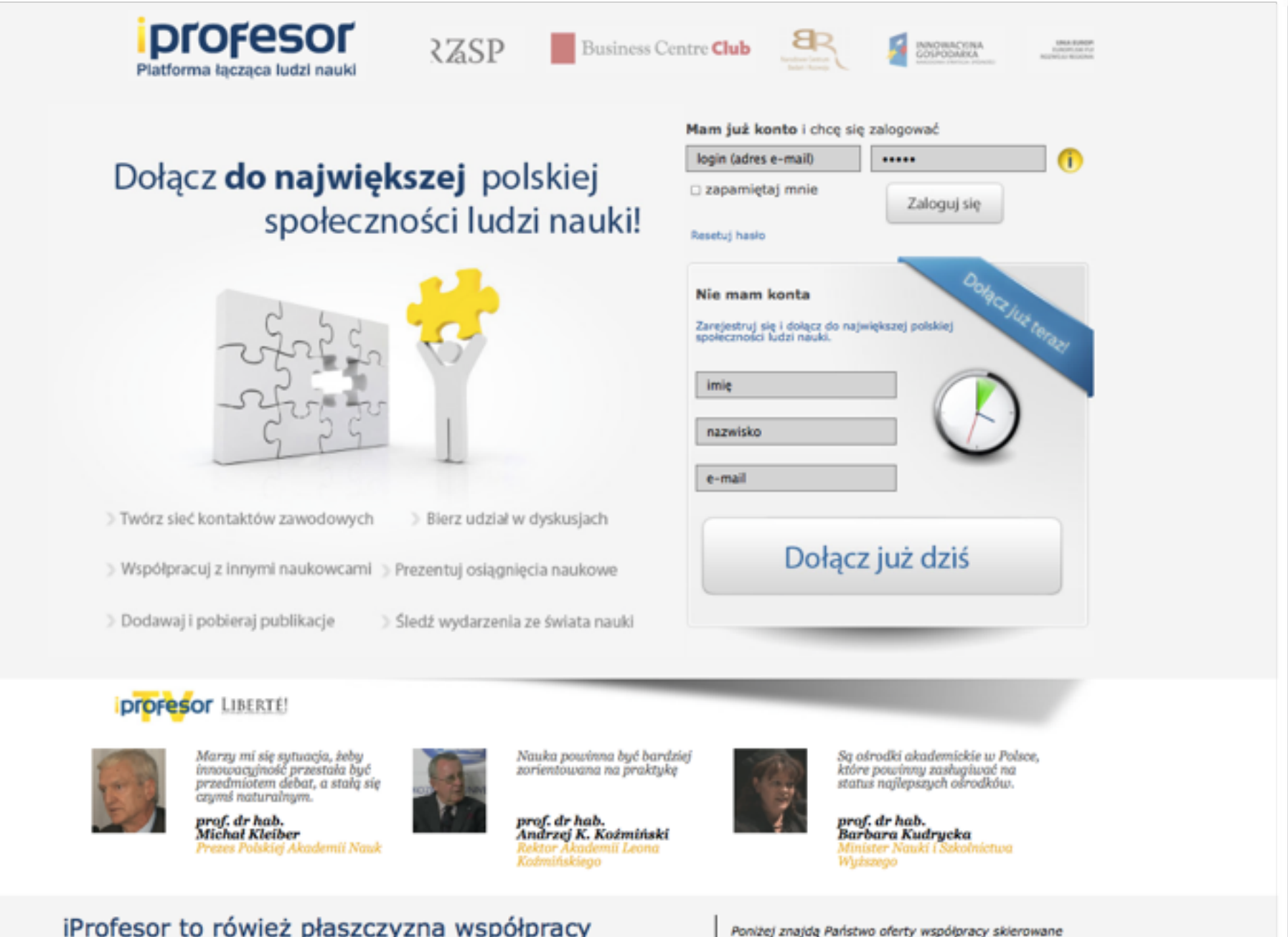

iProfesor to rowież płaszczyzna wspołpracy<br>pomiędzy światem nauki, administracji oraz<br>biznesu.

runası zinyat reprezentujacych zarówno świat biznesu,<br>dla podmiotów neprezentujących zarówno świat biznesu,

#### **iProfesor** Researchin.eu (?)

#### 2010-2012? ? Multidyscyplinarny Start i koniec: Zarejestrowani użytkownicy: Dyscypliny:

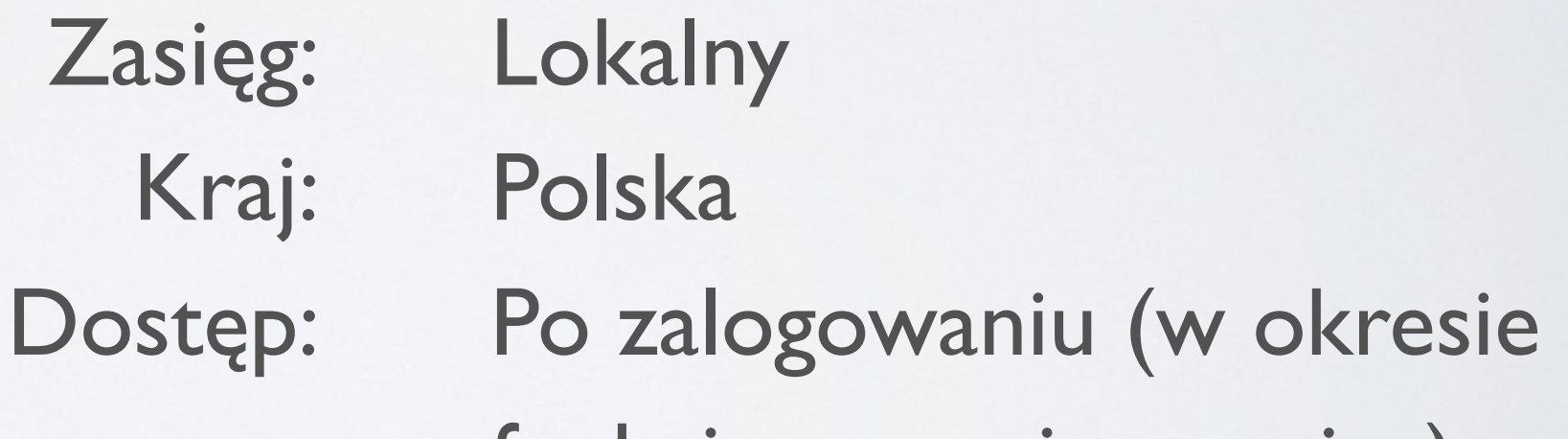

funkcjonowania serwisu)

 $\frac{1}{2}$ 

#### **Academicon.pl**

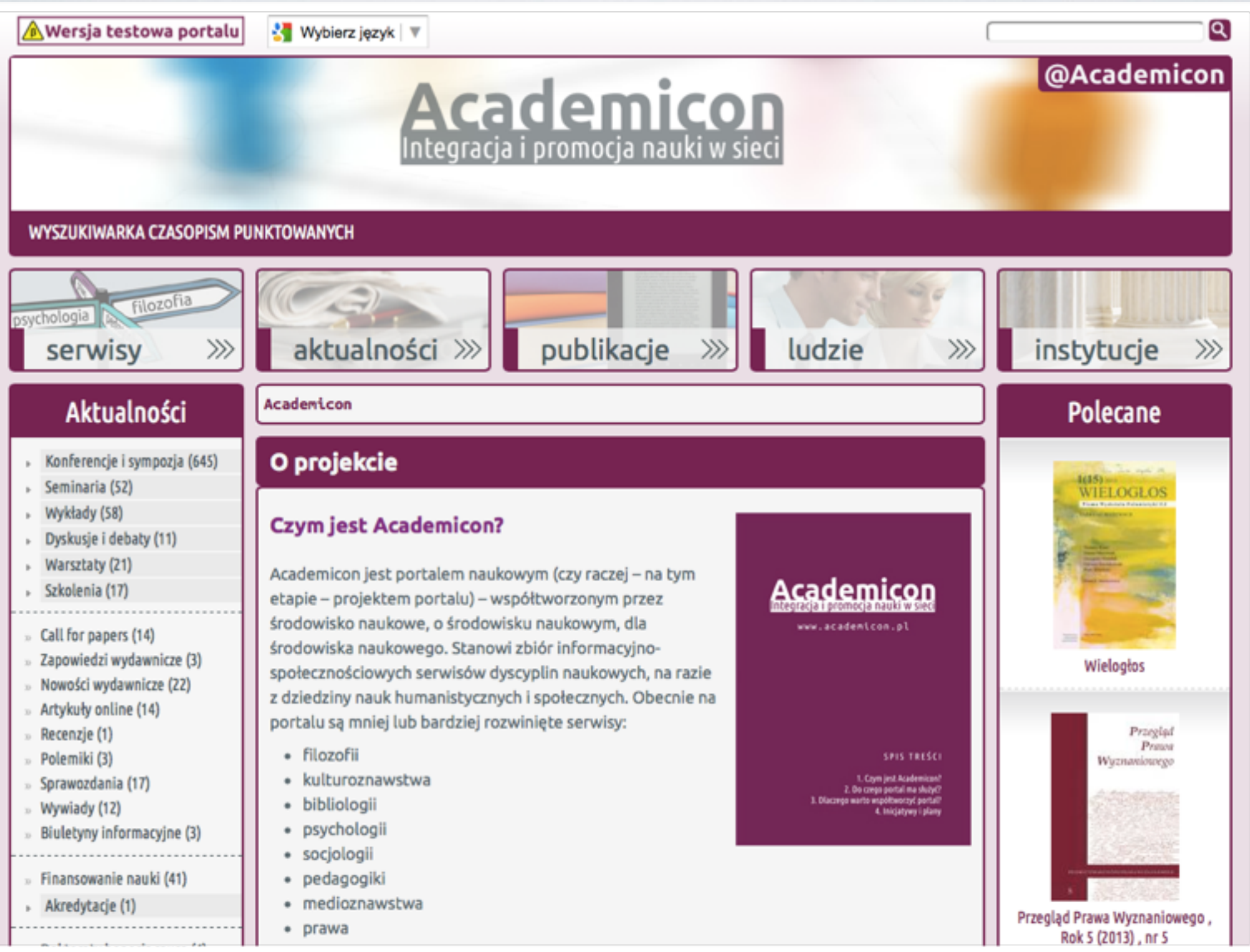

#### **Academicon.pl**

#### 2013 ok. 500 Humanistyczne i społeczne Start i koniec: Zarejestrowani użytkownicy: Dyscypliny:

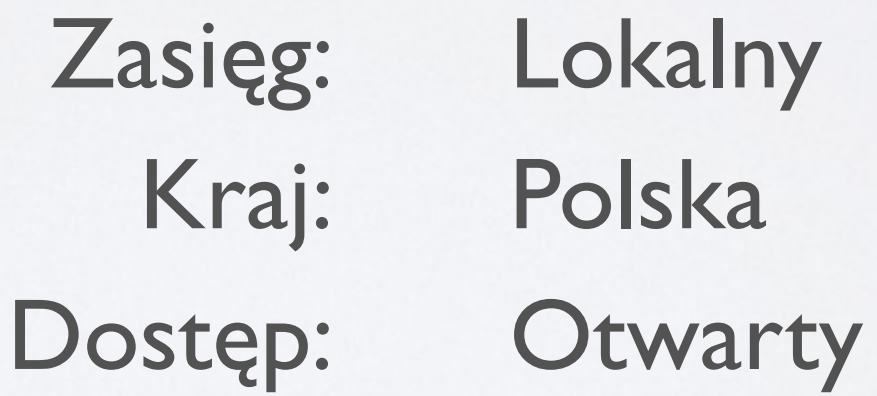

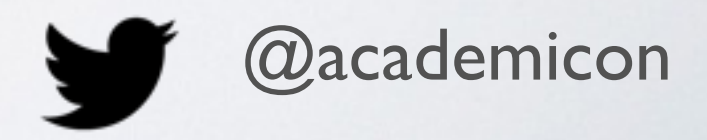

## **Anatomia SSN**

## **Academia.edu ResearchGATE**

- rejestracja aktywności badacza i wokół badacza (**Altmetrics**),
- wyszukiwanie informacji o autorach, publikacjach, wydarzeniach, stażach itp.,
- dostęp do publikacji innych autorów,  $\bullet$
- deponowanie własnych prac  $\bullet$
- budowanie nieformalnej sieci  $\bullet$ kontaktów,
- tworzenie i dołączanie do grup  $\bullet$ tematycznych,
- inicjowanie i uczestniczenie  $\bullet$ w dyskusjach.

### **ResearcherID**

- poprawna identyfikacja autora  $\bullet$ publikacji indeksowanych w WoS = Web of Science),
- integracja z serwisem WoS,  $\bullet$
- integracja z ORCID (w ramach  $\bullet$ tego przedsięwzięcia możliwe jest wygenerowanie oraz przechowywanie unikalnego identyfikatora badacza i uczelni),
- dodatkowe informacje o badaczu  $\bullet$ (np. biogram, publikacje poza WoS).

### **Konto badacza w SSN**

**Konto w SSN to wizytówka badacza**, rozbudowany biogram wraz z afiliacją i listą zainteresowań naukowych.

**Nie aktualizowane konto** staje się "martwe", nie pracuje na **korzyść badacza**!

### **W którym serwisie założyć konto (AE vs. RG)**

**?**

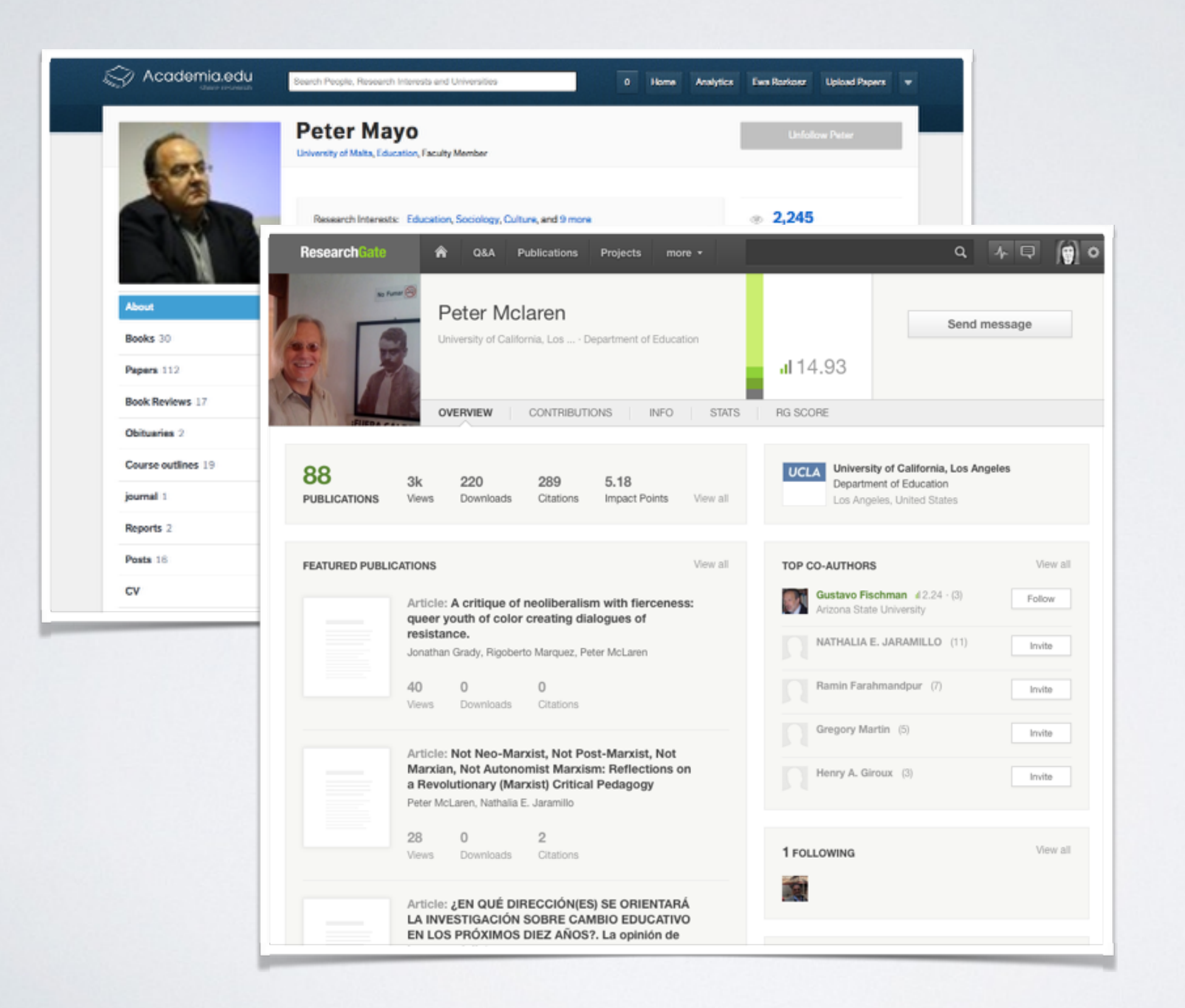

Zarejestruj się, a następnie rozwijaj konto w tym serwisie, w którym znajdziesz osoby o podobnych zainteresowaniach naukowych.

**Imię i nazwisko Afiliacja** 

**Zainteresowania naukowe (dodając nowe zainteresowania właściciel konta subskrybuje aktywności innych użytkowników oznaczonych tym tagiem)**

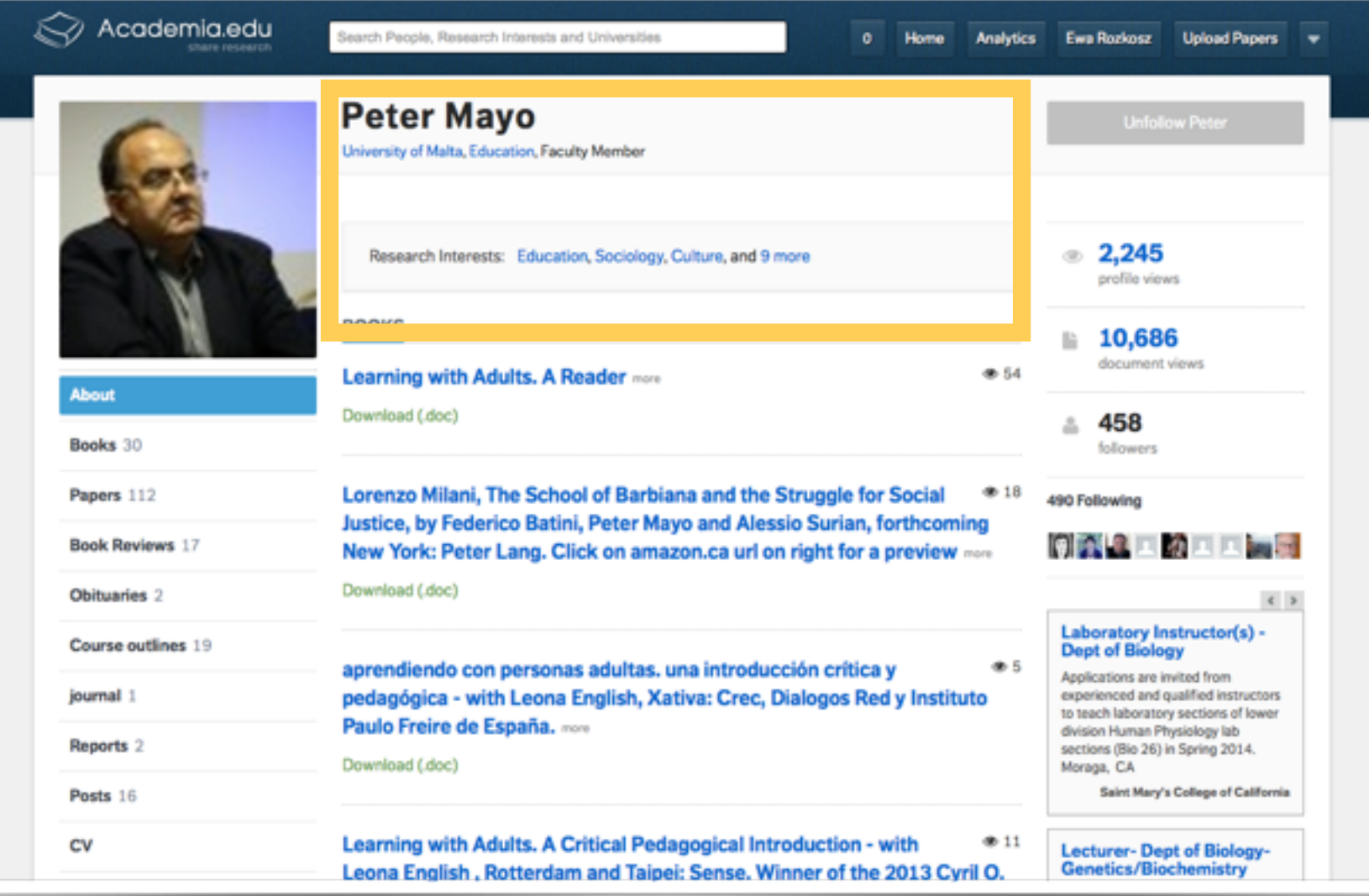

**Rejstrowanie aktywności badacza (w tym liczba udostępnionych publikacji)**

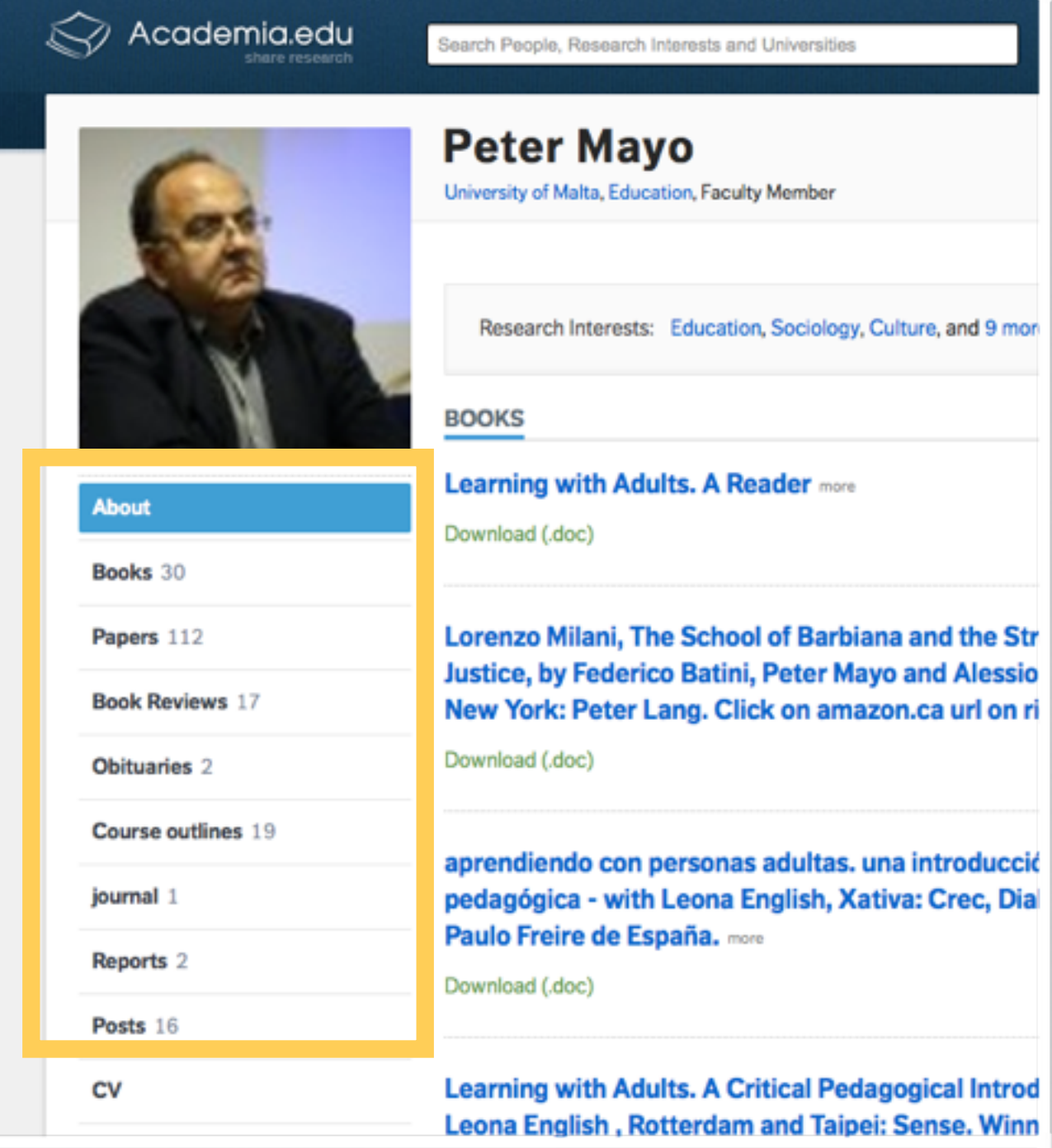

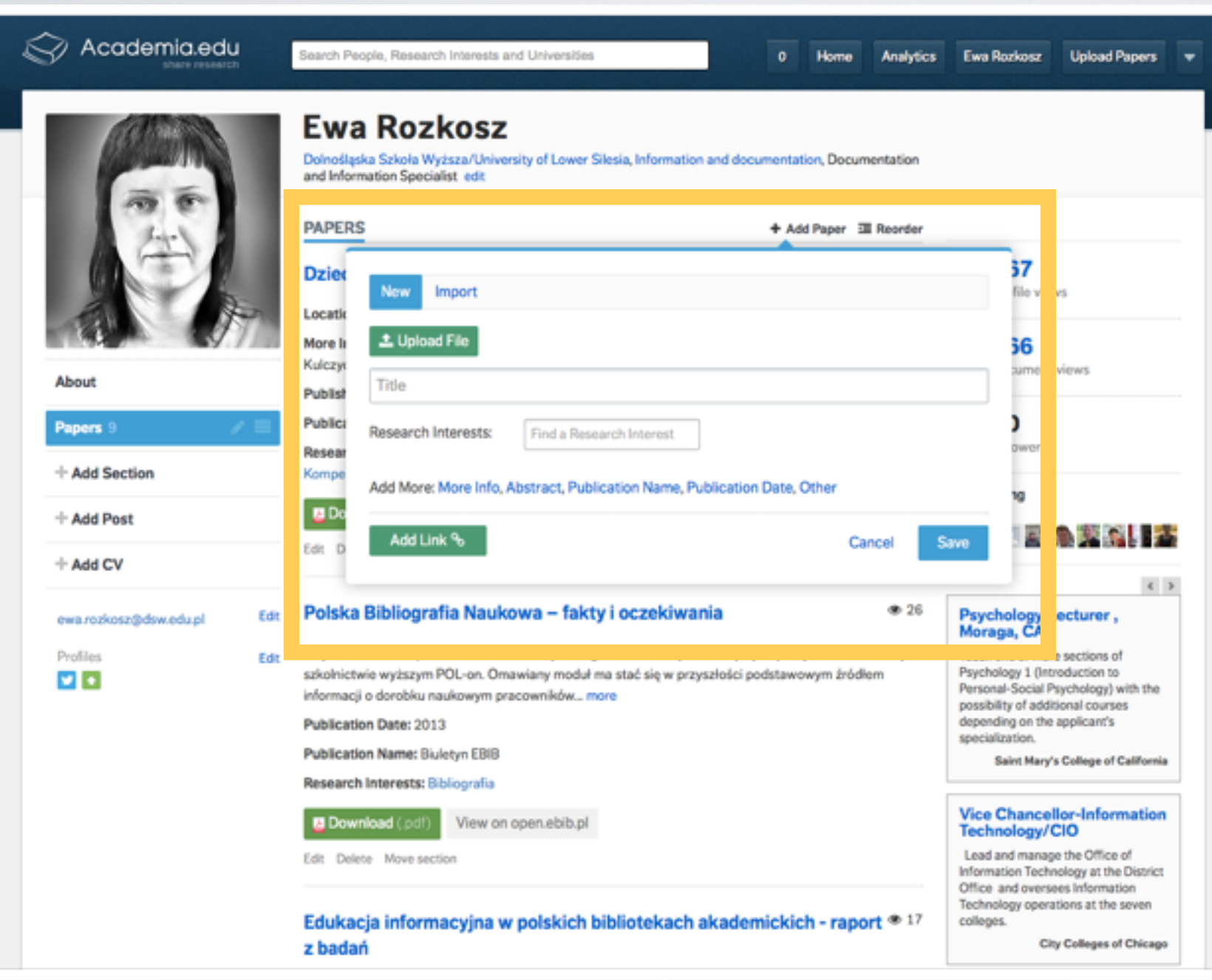

Autor może dodawać w SSN same dane bibliograficzne z abstraktem lub deponować pełne teksty.

Udostępnione **publikacje są indeksowane przez wyszukiwarkę Google**.

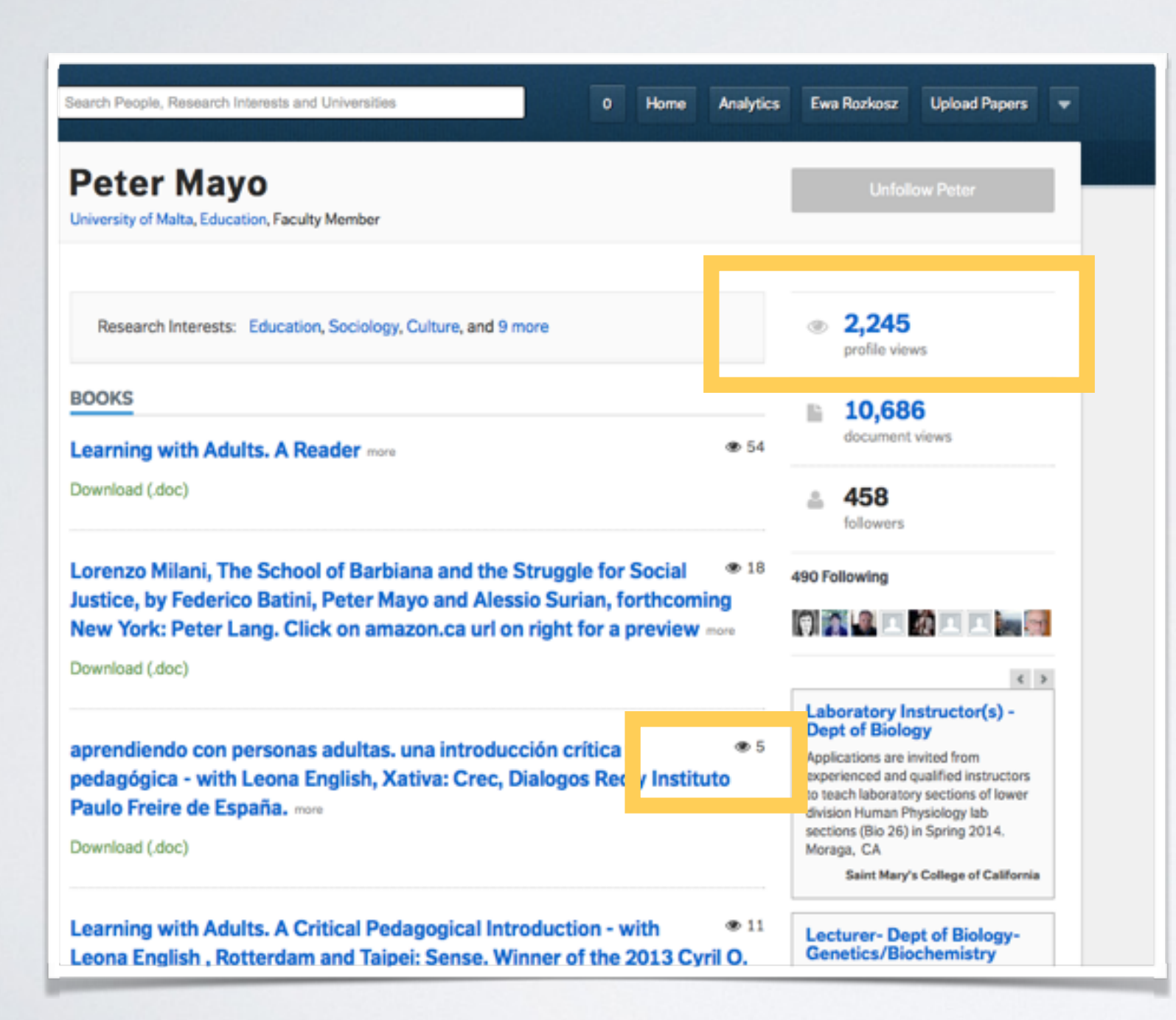

**Łączna liczba wejść na profil / odsłon publikacji**

**Liczba odsłon jednej publikacji**

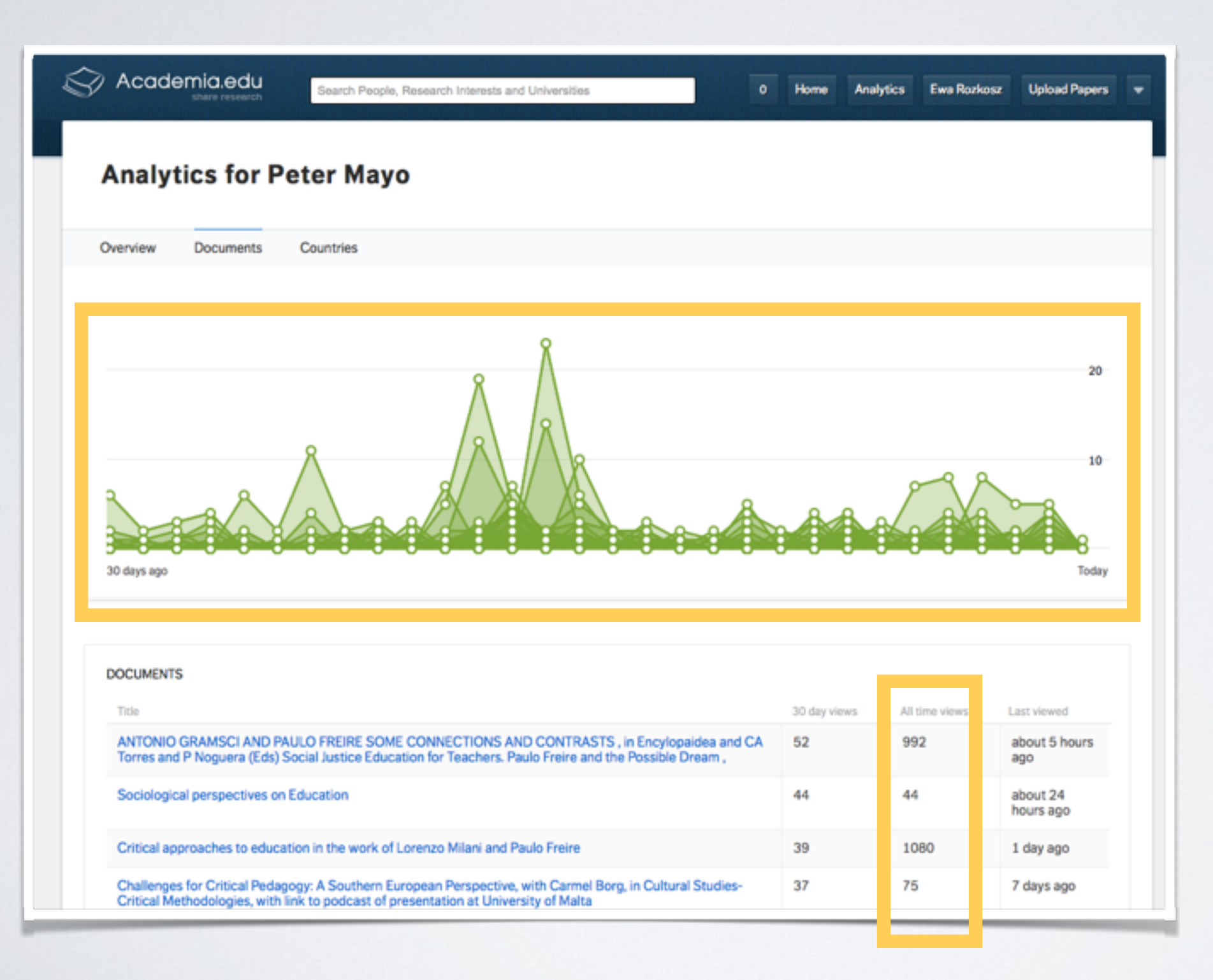

**Odsłony publikacji w okresie 30 dni**

#### **Łączna liczba odsłon publikacji**

## **Konto badacza w RG**

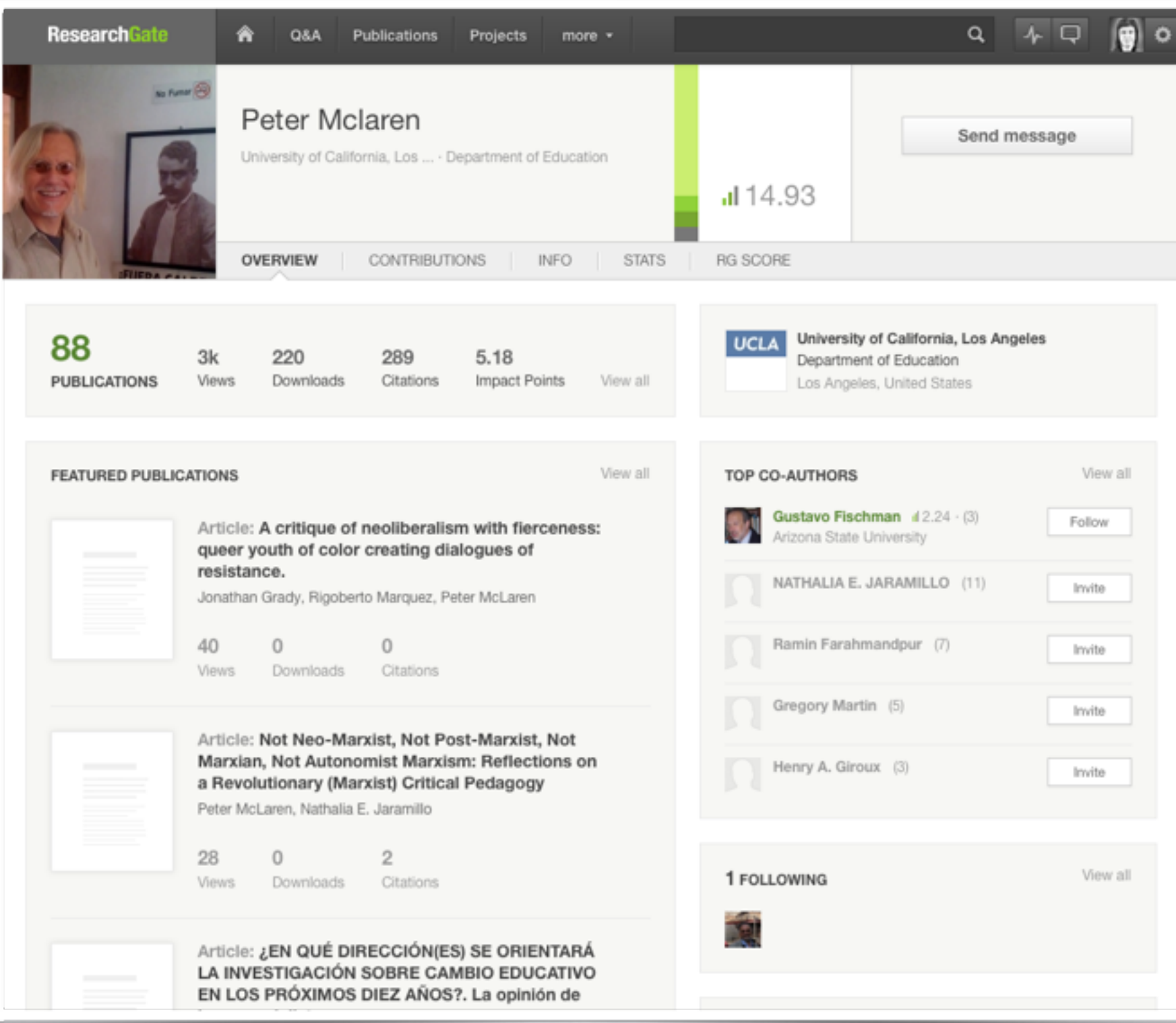

### **Konto badacza w RG**

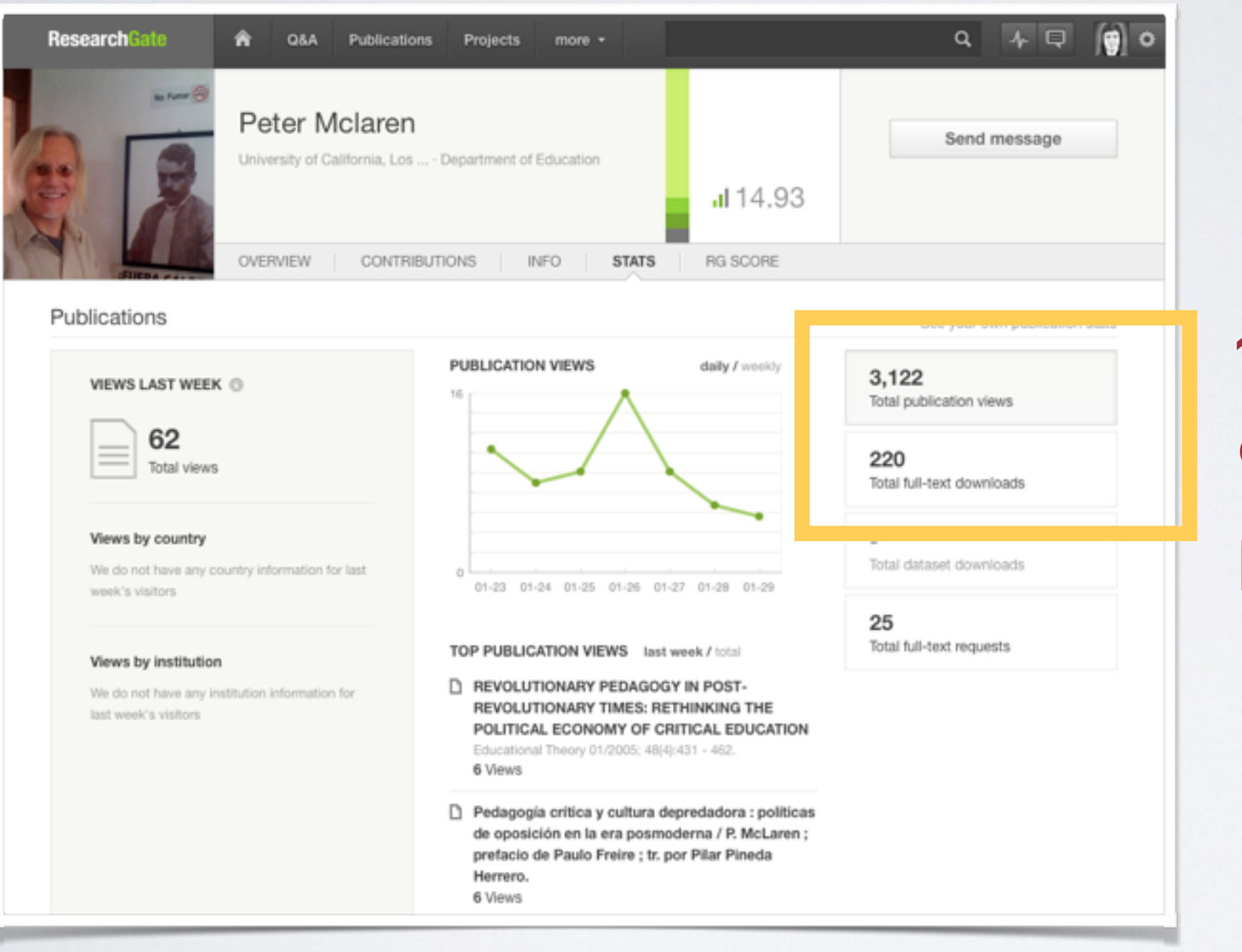

### **Łączna liczba odsłon / pobrań publikacji**

## **Konto badacza w RG**

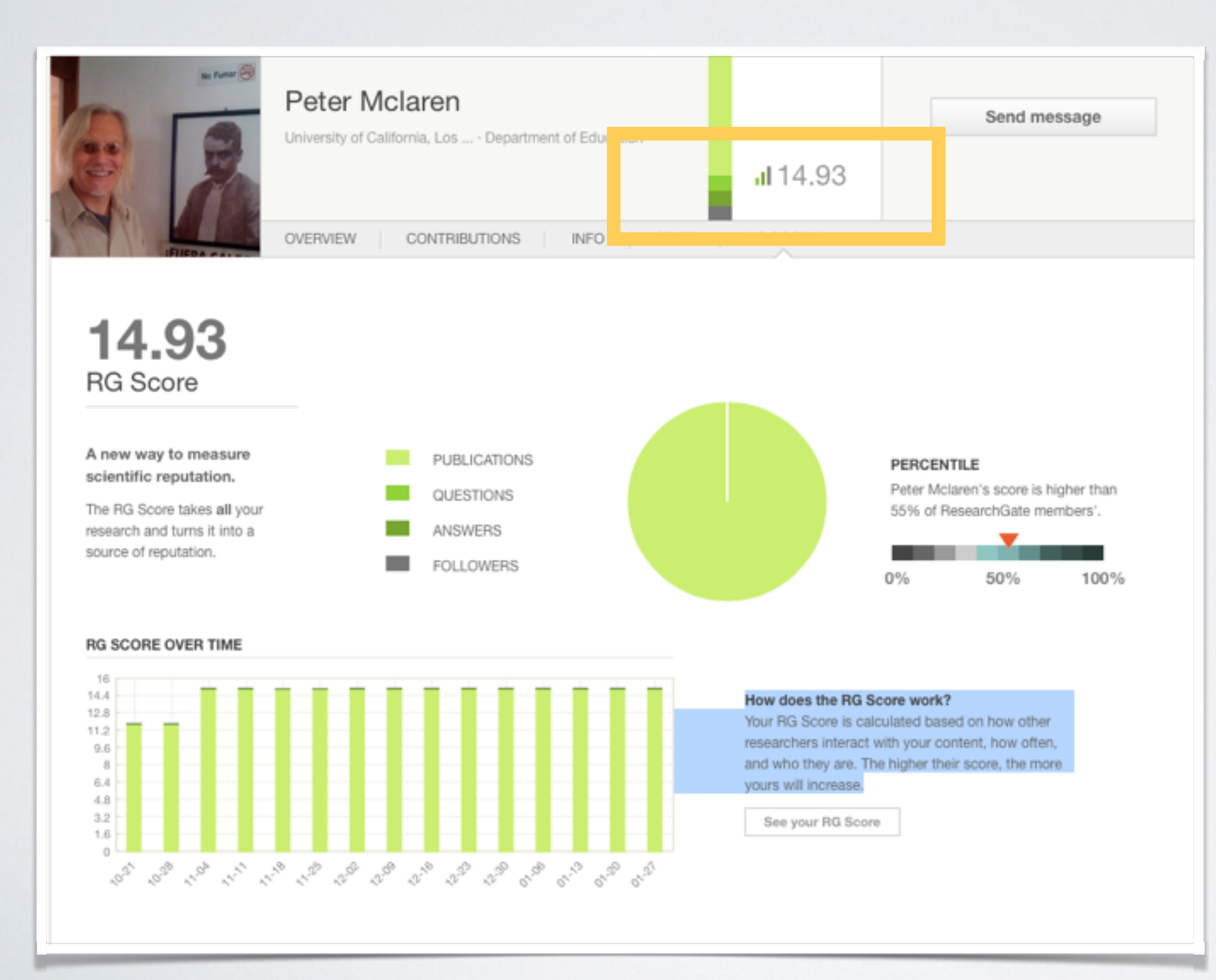

**RG Score** pełni funkcję parametru mierzącego tzw. reputację (wpływ) autora. Uwzględnia różne aktywności autora.

# **O wymiernych korzyściach posiadania konta w SSN**

**Cytowania publikacji**

**Parametry SSN**

**ReTweety**

**=**

**Linki / Zakładki**

**Inne rejestrowane aktywności sieciowe świadczące o recepcji prac danego autora**

# **Altmetrics**

**alternatywne parametry do mierzenia wpływu autora**

# **Wybrane opcje wyszukiwania i subkrypcji w SSN**

## **Wyszukiwanie i przeglądanie kont innych badaczy (RG)**

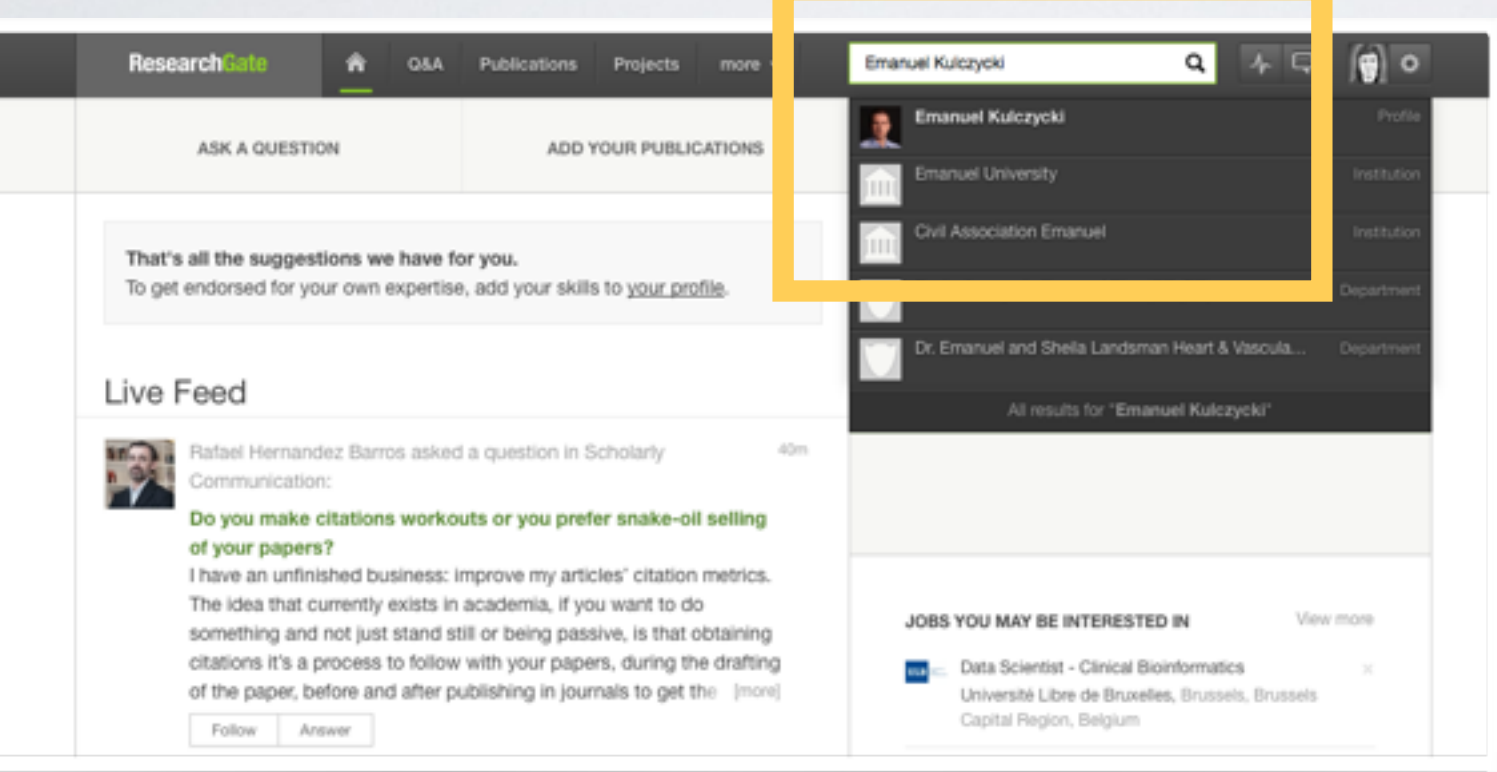

Wystarczy wpisać imię i nazwisko badacza, aby sprawdzić czy posiada konto w serwisie

## **Wyszukiwanie i przeglądanie kont innych badaczy (RG)**

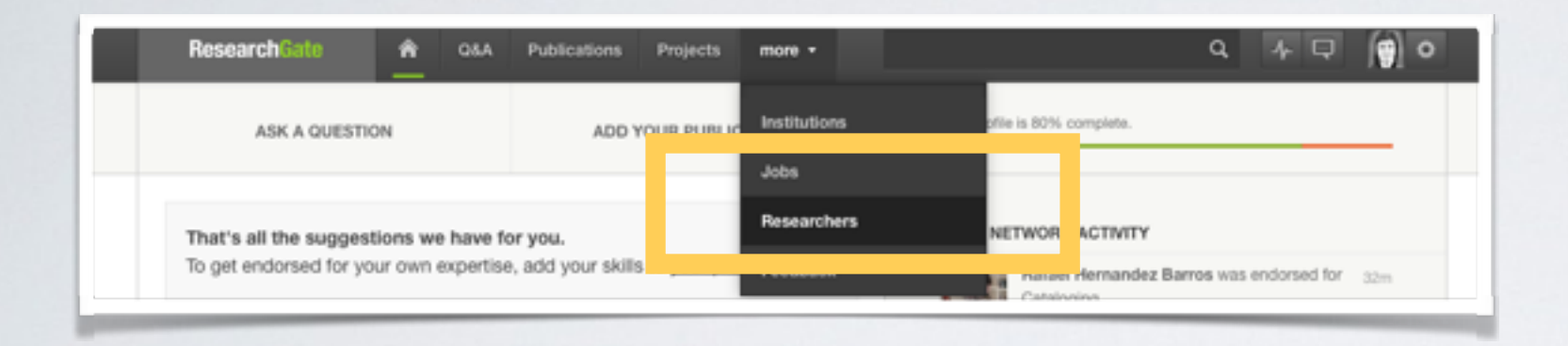

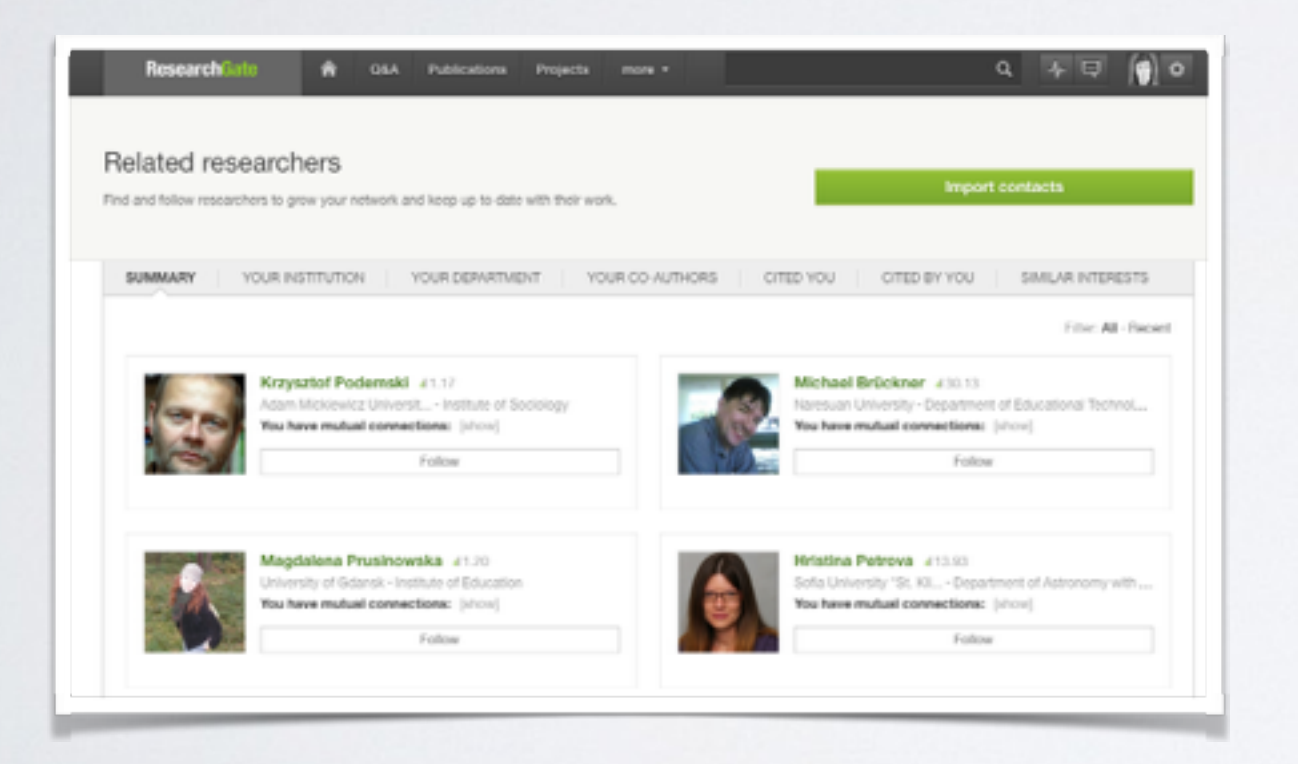

Wybierając z górnego menu opcję Researchers możemy przeglądać konta innych badaczy o podobnych zainteresowaniach

Serwis dopasowuje wyniki na podstawie analizy naszych aktywności, zainteresowań, oznaczonych kompetencji, publikacji i dotychczasowych kontaktów.

## **Budowanie nieformalnej sieci kontaktów (AE)**

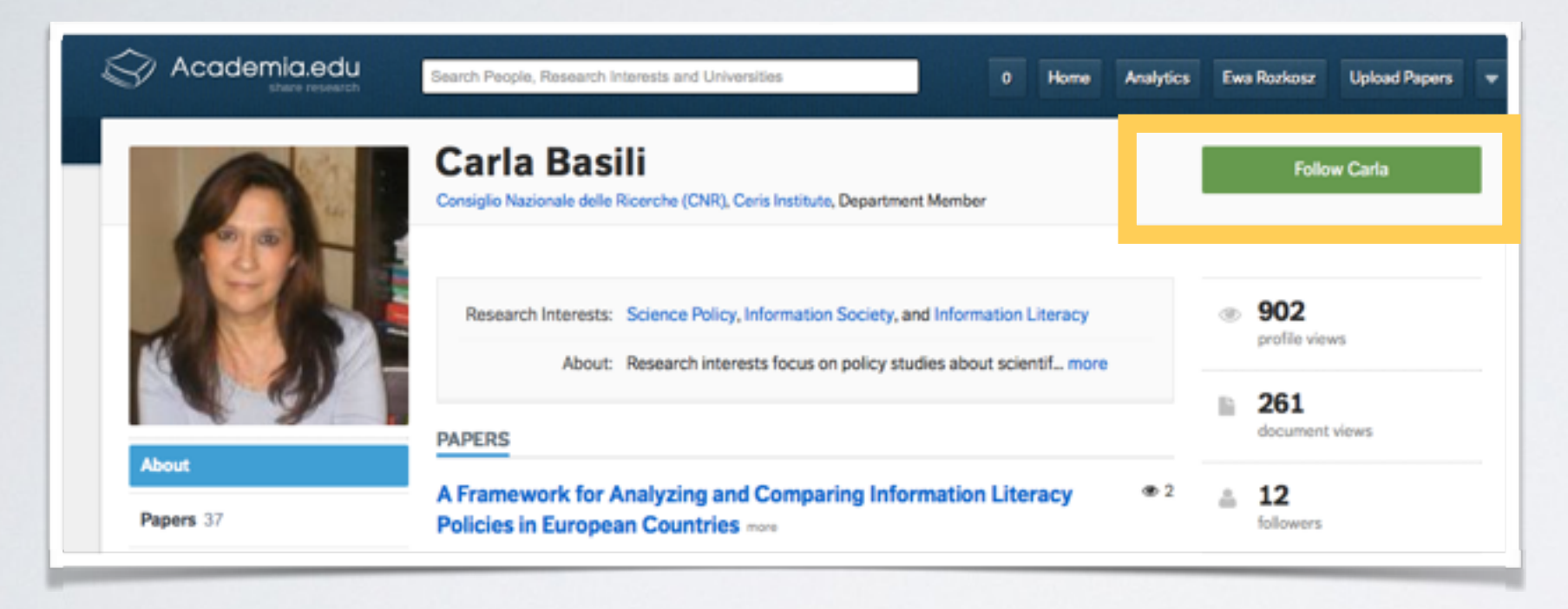

Mechanizm subskrypcji informacji o aktywnościach autora (kliknij w **Follow**)

Przy domyślnych ustawieniach system informuje użytkownika o nowych "śledzących". Taki monit stanowi często zachętę do zapoznania się drugiego badacza z naszym profilem.

## **Grupy tematyczne (AE)**

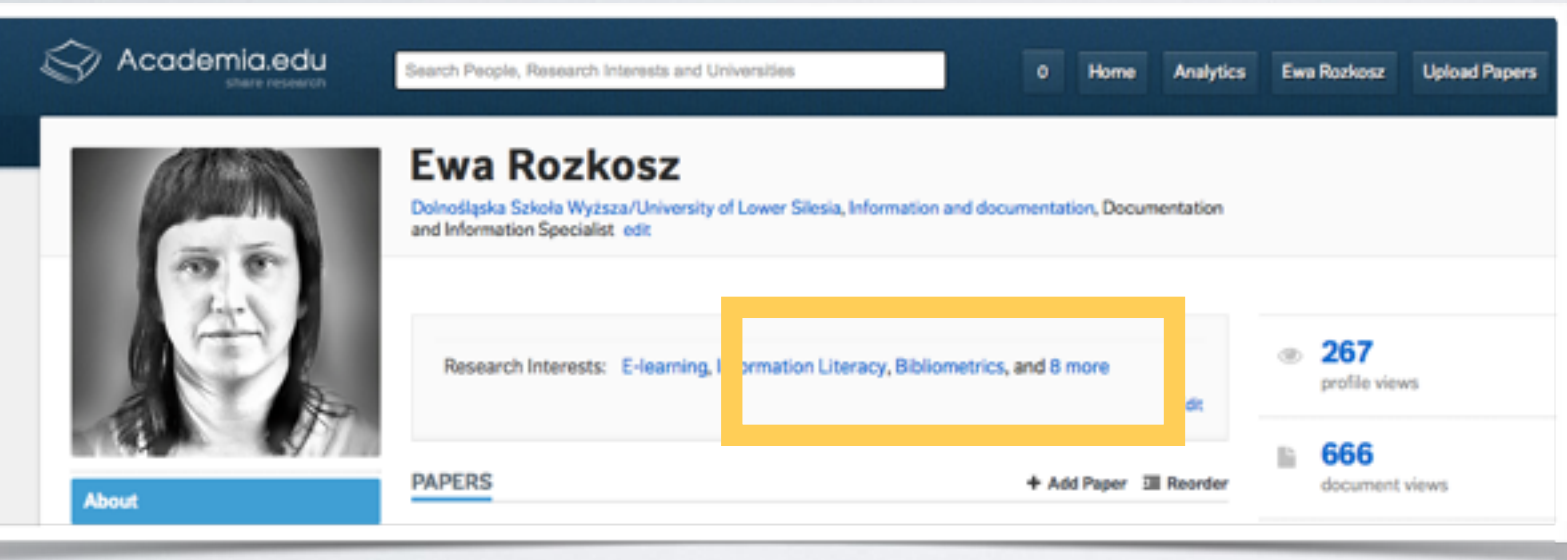

Dodanie nowej pozycji do listy zainteresowań naukowych wiąże się z subskrypcją wiadomości o nowych publikacjach i dyskusjach.

Po dodaniu *Bibliometrics* do listy zainteresowań na głównej stronie serwisu (stanowiącej odpowiednik tablicy z serwisu Facebook) pojawiły się informacje oznaczone tagiem (nazwą zainteresowania) *Bibliometrics.*

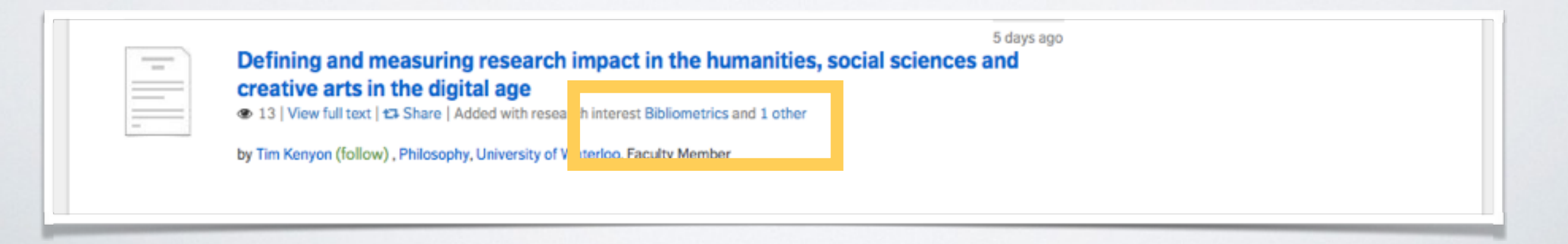

## **Wyszukiwanie i przeglądanie publikacji (RG)**

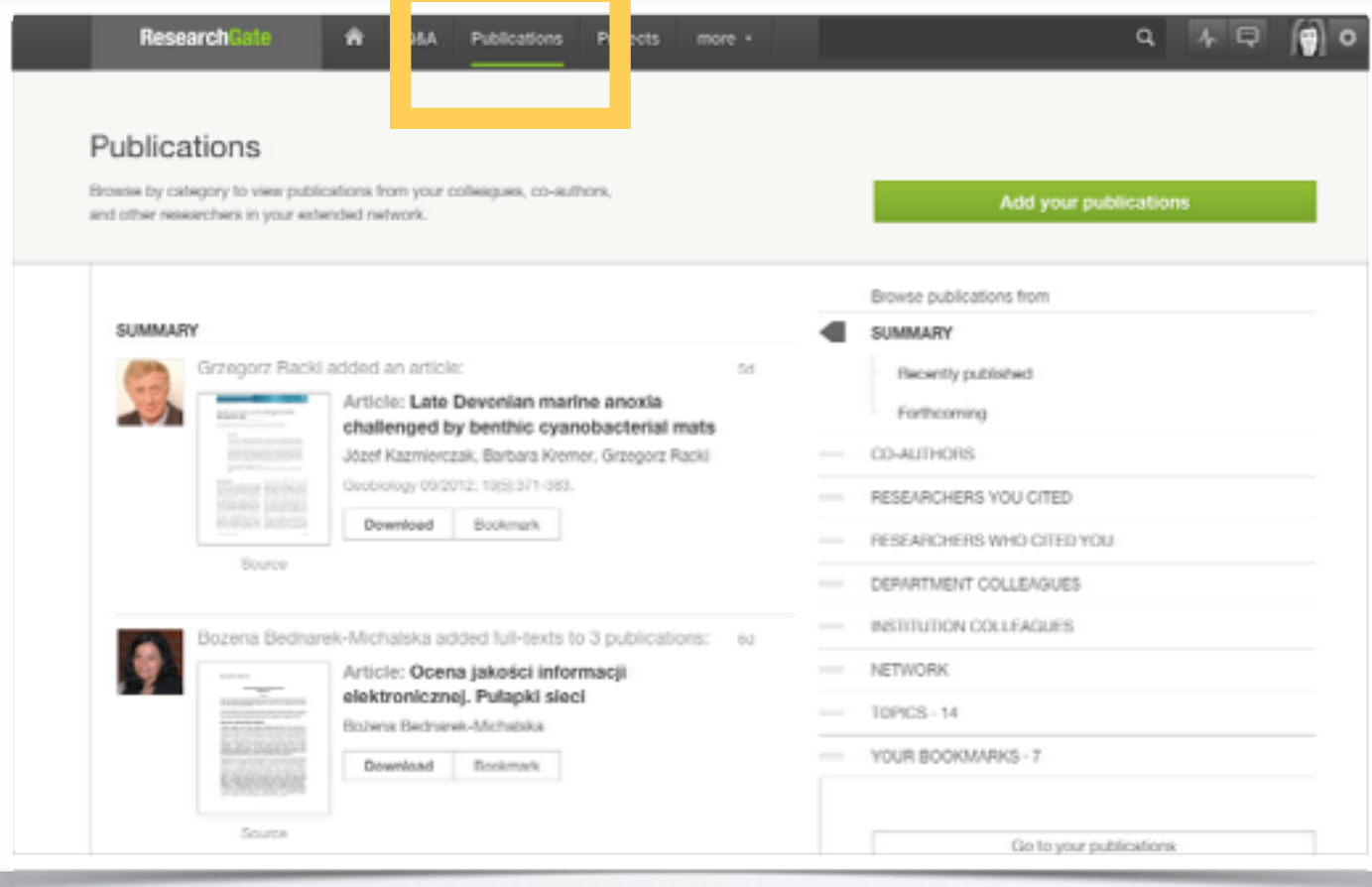

Wybierając z górnego menu opcję Publications możemy przeglądać publikacje "śledzonych" użytkowników

## **Wyszukiwanie i przeglądanie publikacji (RG)**

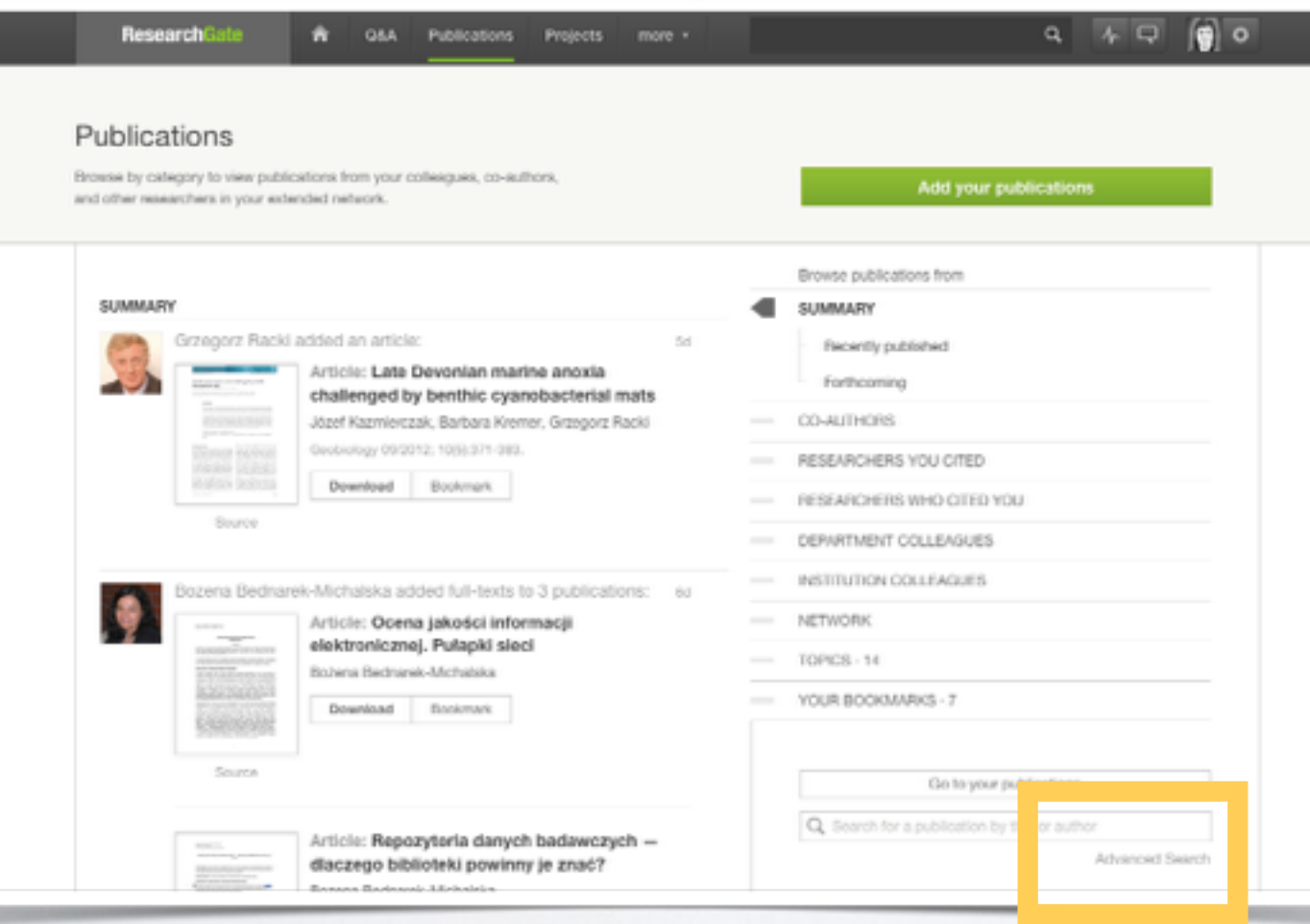

Wyszukiwanie publikacji jest "ukryte" na stronie Publications. Warto wykorzystać opcję wyszukiwania zaawansowanego *(Advanced Search)*

## **Wyszukiwanie i przeglądanie publikacji (RG)**

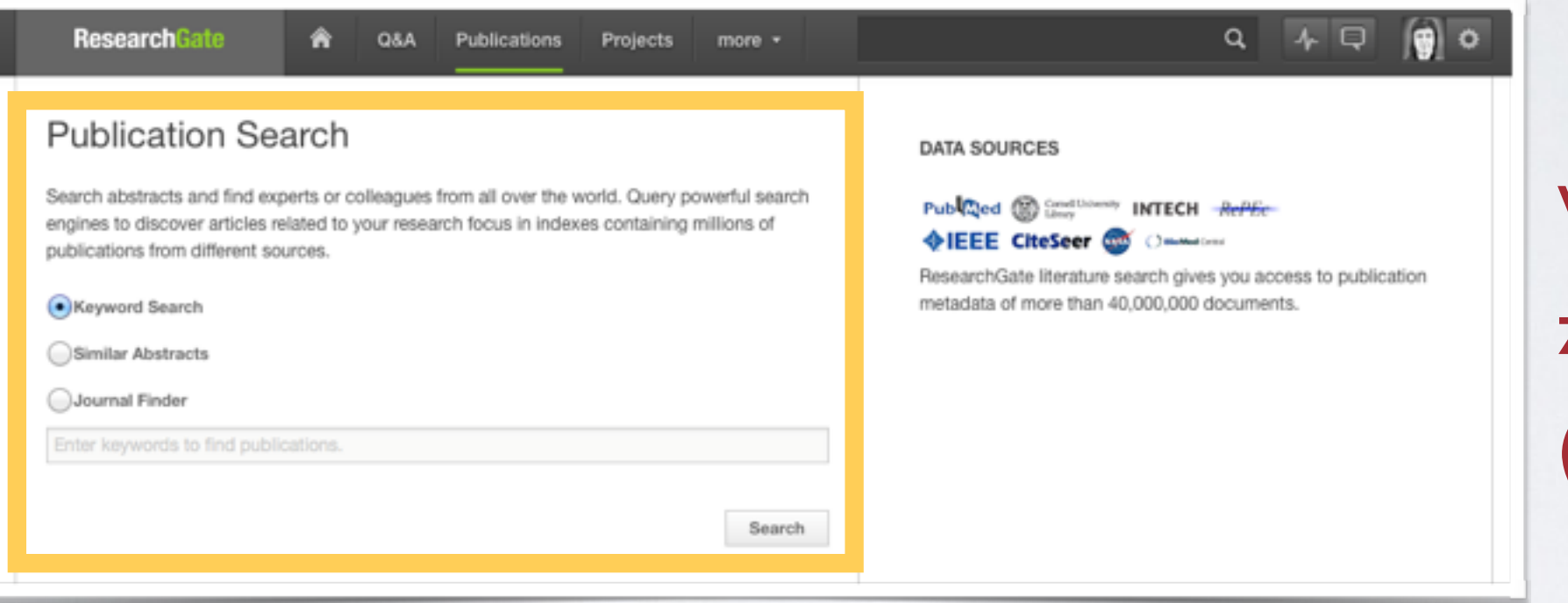

Wyszukiwanie zaawansowane *(Advanced Search)*

### **Budowanie nieformalnej sieci kontaktów**

#### **Subskrypcja:**

• Sledzenie aktywności autorów zajmujących się podobnymi tematami. Otrzymywanie informacji o ich nowych publikacjach

(szczególnie cenne w przypadku humanistyki i nauk społecznych, gdzie znaczna część tekstów nie jest indeksowana / widoczna w bazach).

#### **Współpraca:**

- Zapraszanie osób z "listy kontaktów" do redakcji czasopism (np. w roli recenzentów).
- Budowanie sieci badawczych.
- Wyjazdy naukowe.
- Realizacja wspólnych konferencji, seminariów i szkoleń. $\bullet$

## **SSN jako portfolio**

#### **SSN - dwa podejścia do portfolio**

- 1. SSN jako autoprezentacja lub życiorys naukowy (CV).
- 2. SSN jako narzędzie wspierania rozwoju.

## **Portfolio jako wizytówka**

- zgromadzenie w jednym miejscu różnych artefaktów związanych z działalnością naukową (publikacji, prezentacji, plików z surowymi danymi), na potrzeby autoprezentacji,
- konto pełni funkcję CV,  $\bullet$
- niektóre SSN (np. ResearchGATE)  $\bullet$ pozwalają wygenerować na podstawie danych (w tym alternatywnych metryk) CV i zapisać je w zewnętrznym pliku.

## **Portfolio jako narzędzie wspierania rozwoju**

- analiza i refleksja nad dorobkiem i innymi aktywnościami związanymi z obszarem zainteresowań naukowych,
- budowanie planu działań w oparciu  $\bullet$ o obraz wcześniejszych zdarzeń, realizowanych projektów
- i osiągnięć (np. dyskusji i publikacji).  $\bullet$

#### **SSN - dwa podejścia do portfolio**

- 1. SSN jako autoprezentacja lub życiorys naukowy (CV).
- 2. SSN jako narzędzie wspierania rozwoju.

# **SSN jako repozytorium publikacji**

#### **Udostępnianie publikacji**

SSN, które umożliwiają samodzielne udostępnianie publikacji przez autorów (ang. *self-archiving*), stanowią szczególnego rodzaju repozytoria, wpisując się tym samym w założenia tzw. zielonej drogi otwartego dostępu (ang. *open access*).

### **Udostępnianie publikacji**

Autorzy będący użytkownikami SSN mogą zamieszczać w nich m.in.:

- opublikowane artykuły/rozdziały za zgodą wydawcy lub bez zgody, jeżeli autor nie przeniósł na wydawcę autorskich praw majątkowych i nie ograniczył swoich praw poprzez podpisanie licencji wyłącznej,
- raporty z badań (o ile posiada autorskie prawa majątkowe),
- surowe dane (o ile ich publikację nie zastrzegają określone umowy/ustalenia, np. ustalenia pomiędzy uczelnią a dostawcą odczynników do eksperymentu, wrażliwość danych).

### **Udostępnianie publikacji a polityka wydawcy. Elsevier vs. [academia.edu](http://academia.edu)**

W grudniu 2013 r. Elsevier zażądał usunięcia wszystkich artykułów (wydanych w tym wydawnictwie) z serwisu Academia.edu.

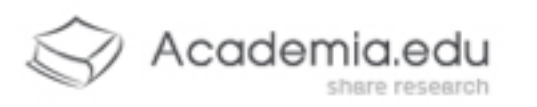

#### Hi Guv

Unfortunately, we had to remove your paper, Resolving the question of trypanosome monophyly: a comparative genomics approach using whole genome data sets with low taxon sampling, due to a take-down notice from Elsevier.

Academia.edu is committed to enabling the transition to a world where there is open access to academic literature. Elsevier takes a different view, and is currently upping the ante in its opposition to academics sharing their own papers online.

Over the last year, more than 13,000 professors have signed a petition voicing displeasure at Elsevier's business practices at www.thecostofknowledge.com. If you have any comments or thoughts, we would be glad to hear them.

The Academia.edu Team

support@academia.edu

Academia.edu, 251 Kearny St., Suite 520, San Francisco, CA, 94108

<http://svpow.com/2013/12/06/elsevier-is-taking-down-papers-from-academia-edu/>

### **Udostępnianie publikacji**

Jako autorzy chcący udostępniać swoje publikacje w SSN, mamy dwa wyjścia:

- wybierać dobre czasopisma, o mniej restrykcyjnej polityce prawno-autorskiej (zasady obowiązujące w danym czasopiśmie mogą być udostępnione w serwisie **Sherpa/Romeo**),
- negocjować zakres umów prawno-autorskich.

# **Dobre konto w SSN, czyli jakie?**

# przede wszystkim

## **1) Zawierające treści naukowe**

# **2) Regularnie aktualizowane**

#### **Wykorzystane ilustracje**

Spirng by Yannick Bammert (CC BY)

Zamieszczone w prezentacji zrzuty ekranu wykonane zostały 25 stycznia 2014 r.

#### Dziękuję za uwagę

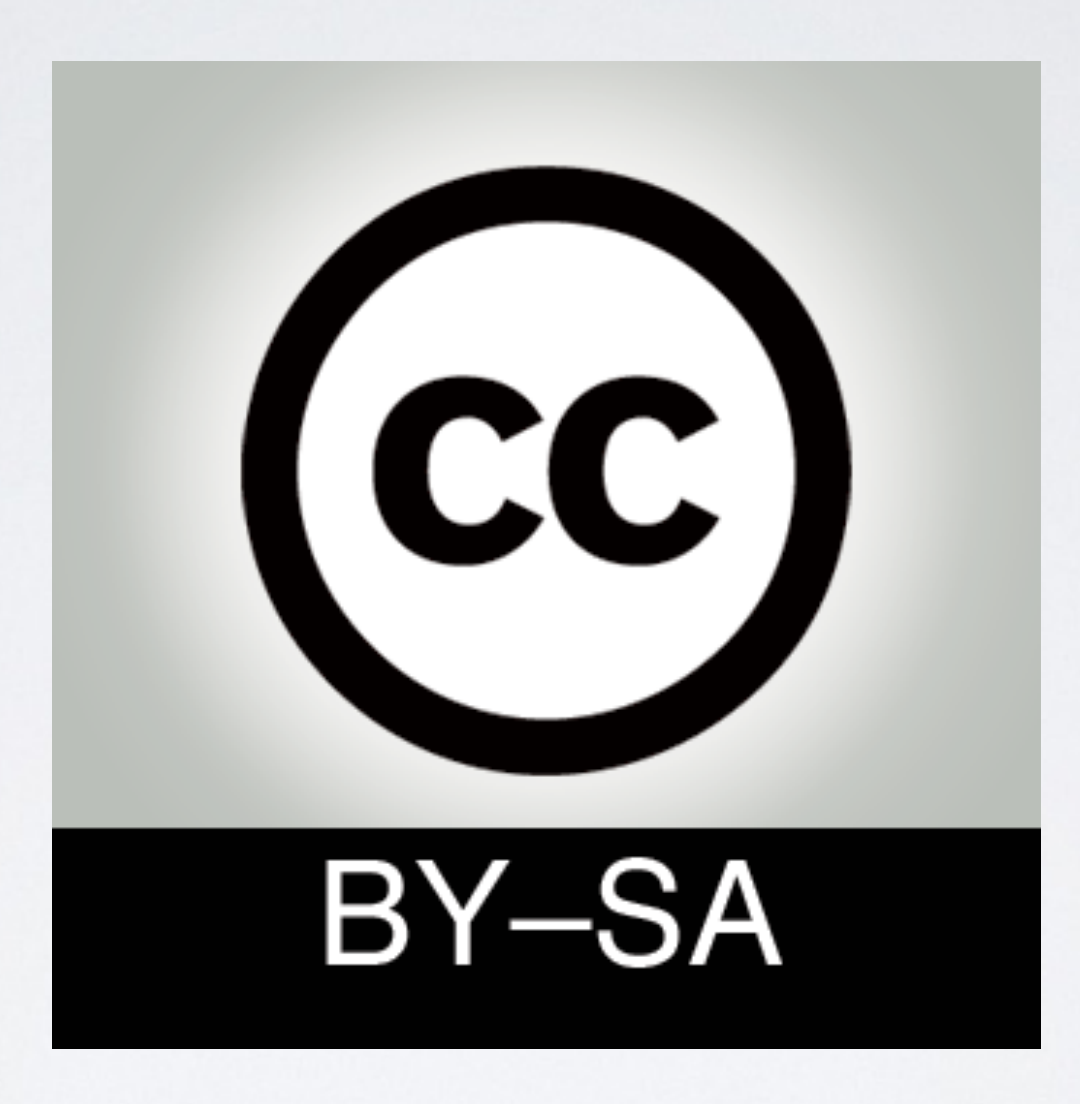

[ewa@rozkosz.info](mailto:ewa@rozkosz.info)